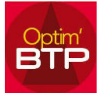

## La modification se fait vers un répertoire partagé

La modification de l'accès au chemin partagé pour la GED, les impressions, ..., peut être réalisée vers un répertoire partagé avec les droits adéquats pour les accès utilisateurs.

Pour faire la modification vous allez dans :

Option / Paramètres / Système/ Application / Paramètre d'application / Dossier partagé

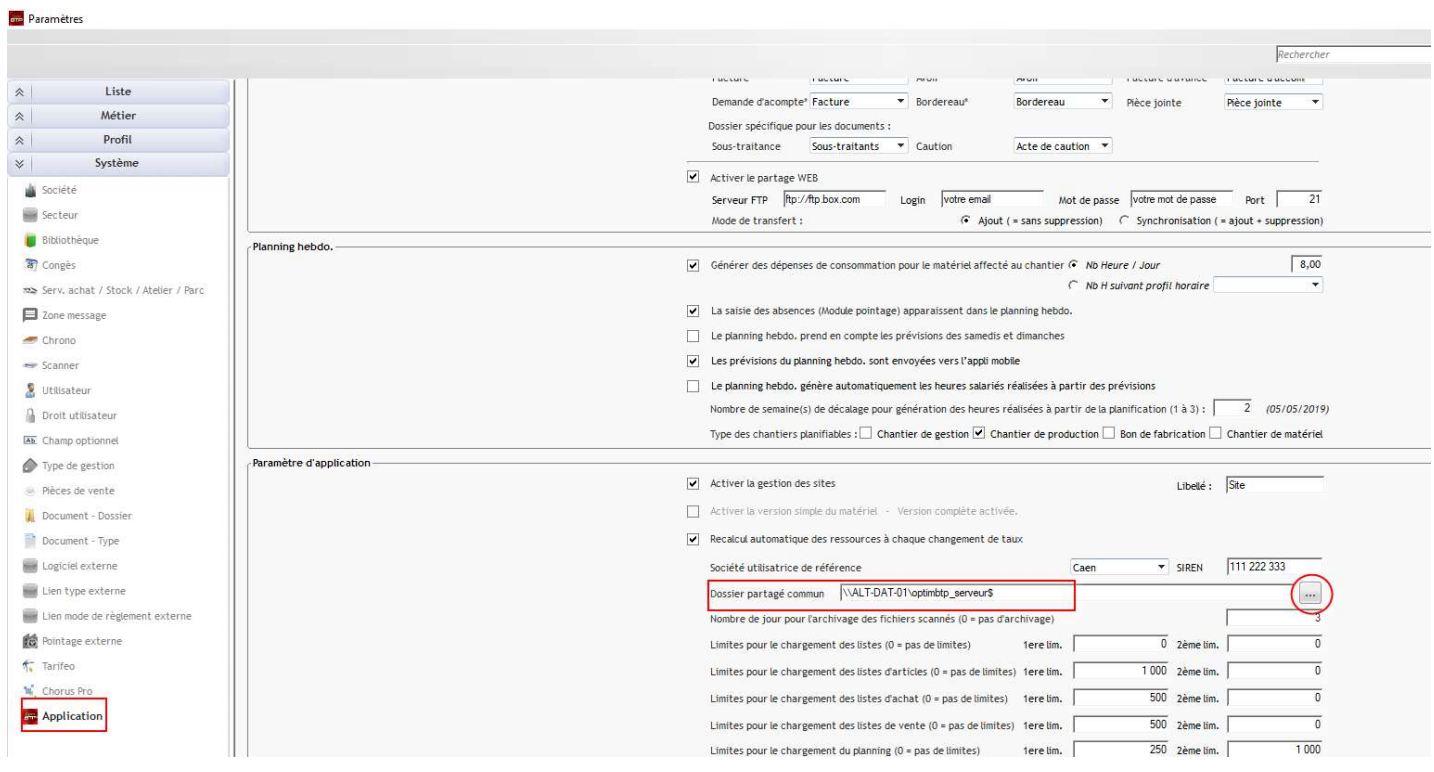

Dans la barre « Dossier partagé commun » vous renseignez le chemin pour trouver le répertoire partagé :

Cette modification peut être sous la forme \\nom\_du\_serveur\répertoire\_partagé ou \\IP\_du\_serveur\répertoire\_partagé

Ou vous cliquez sur les « … » pour trouver le répertoire partagé.

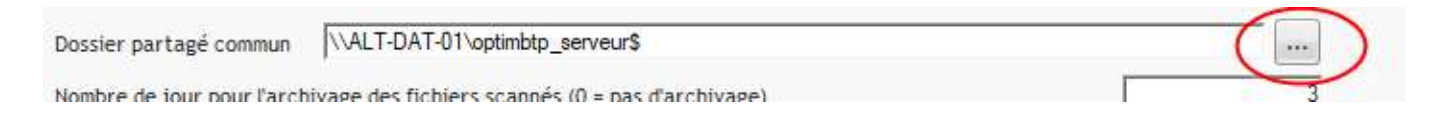

Vous validez et vous devez redémarrer OPTIM'BTP

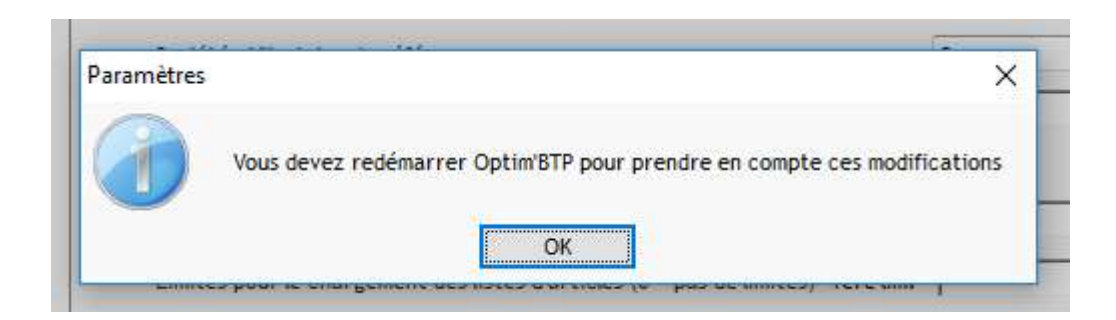